## **BAB III**

### **ANALISA DAN PERANCANGAN SISTEM**

Pada bab ini memaparkan peneliti akan membahas desain penelitian yang akan dilakukan, termasuk pemilihan subjek dan topik penelitian. Selain itu, bab ini juga akan menjelaskan desain sistem secara keseluruhan, yang meliputi *flowchart* dan *UML*.

#### **3.1 Jenis, Sifat dan Pendekatan Penelitian**

Studi ini menjelaskan langkah-langkah yang diambil untuk merancang hingga menerapkan sistem pakar dengan metode *Case Based Reasoning (CBR)* dalam mendiagnosa penyakit Gigi. Sistem ini dibuat agar bisa menampilkan gejala penyakit pada manusia yaitu Gigi, dan dapat menentukan penyakit yang diderita dengan cara penanganan yang akurat.

#### **3.2 Kebutuhan Fungsional**

Kebutuhan fungsional yang terkait dengan sistem pengolahan data kerusakan, gejala, dan diagnosa menggunakan metode *Case Based Reasoning (CBR)* untuk analisis penyakit gigi. Berikut adalah deskripsi lebih lanjut mengenai kebutuhan fungsional yang penulis sebutkan:

- 1. Sistem memiliki kemampuan untuk mengolah data kerusakan, gejala, dan diagnosa dengan proses *input*, *update*, dan *delete* oleh admin.
- 2. Sistem dapat memproses menggunakan metode *Case Based Reasoning (CBR)* untuk melakukan perhitungan dengan gejala yang terpilih.
- 3. Sistem dapat memproses menggunakan metode *Case Based Reasoning (CBR)* untuk melakukan analisis hasil diagnosa penyakit gigi.

#### **3.3 Kebutuhan Non Fungsional**

Dalam pembangunan sistem juga perlu mempertimbangkan beberapa kebutuhan non-fungsional yang mendukung penelitian ini. Berikut adalah beberapa kebutuhan non-fungsional yaitu:

- 1. Laptop Acer E1-471
- 2. Sistem Operasi Windows 10 Pro
- 3. CPU Intel Core i3-2328M
- 4. RAM 6GB DDR3
- 5. Aplikasi Notepad++ / Sublime sebagai pengolah bahasa pemrograman
- 6. Aplikasi XAMPP dan PHP MyAdmin sebagai pengolah basis data
- 7. Aplikasi Microsoft Word sebagai pengolah kata

# **3.4 Rancangan Diagram UML ( Unified Modelling Language )**

Tahapan pemodelan untuk menganalisis dan merancang aplikasi antara lain *Use Case Diagram, Activity Diagram* dan *Class Diagram*.

#### **Use Case Diagram**

*Use Case Diagram* adalah diagram yang digunakan untuk menggambarkan interaksi antara aktor (pengguna) dengan sistem serta fungsi-fungsi (*use case*) yang dapat dilakukan oleh aktor tersebut.

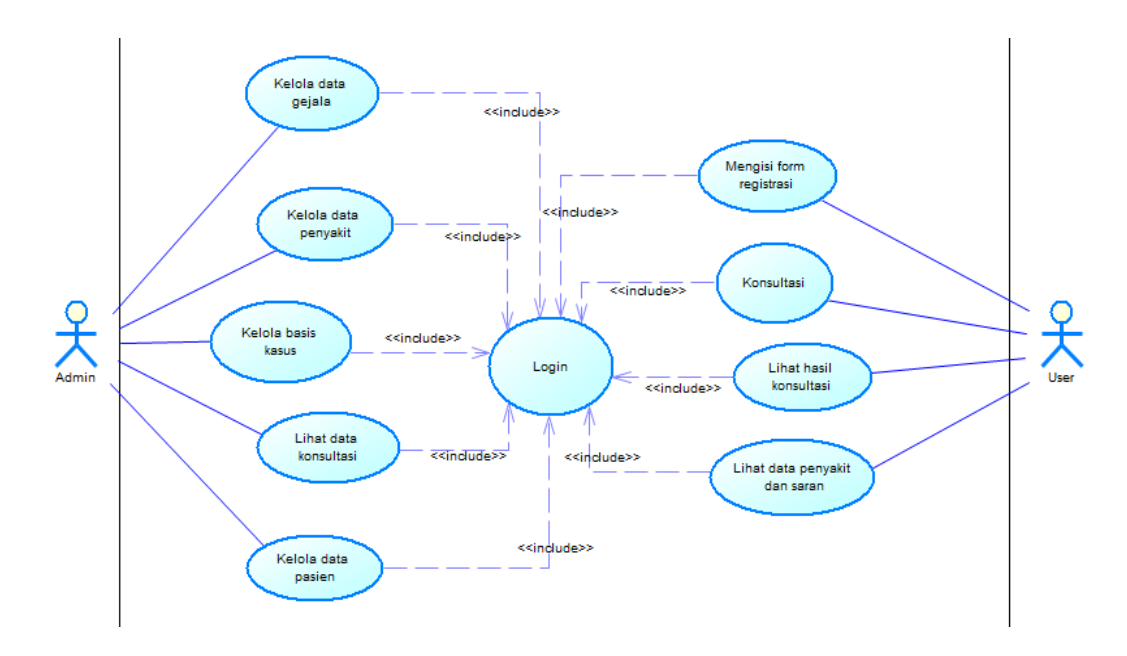

**Gambar 3. 1 Use Case Diagram**

Gambar 3.1 menjelaskan bahwa admin bisa mengakses login sebagai admin, mengelola data gejala, mengelola pengetahuan penyakit, mengelola basis kasus, mengelola laporan konsultasi, mengelola hasil laporan konsultasi, dan mengelola data pasien. Sedangkan user melakukan dahulu registrasi dan login terlebih dahulu agar bisa akses menu konsultasi dan lihat data hasil diagnosa.

# **3.4.2Activity Diagram**

# **3.4.2.1 Activity Diagram User**

*Activity Diagram* ini ditujukan kepada user untuk mempermudah dalam menjalankan sistem ini yang seperti di Gambar 3.2.

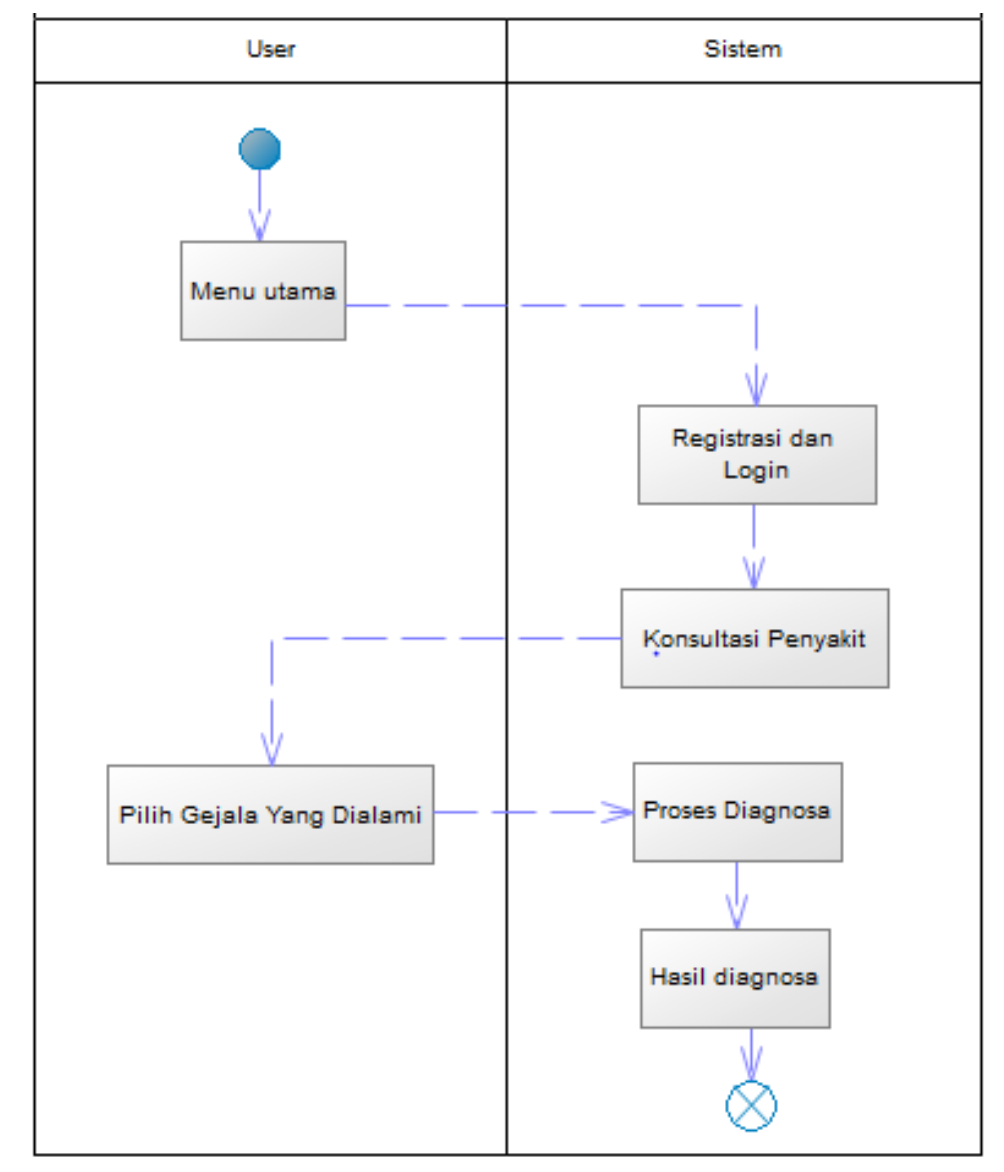

#### **Gambar 3. 2 Activity Diagram User**

Gambar 3.2 menjelaskan bahwa user masuk ke menu utama lalu melakukan registrasi/daftar untuk login langsung masuk ke konsultasi penyakit lalu pilih gejala yang diderita pasien terus klik proses diagnosa dimulai oleh sistem dan masuk ke menu hasil diagnosa penyakit yang diderita user.

# **3.4.2.2 Activity Diagram Admin**

### **a) Login Admin**

*Activity Diagram* ini ditujukan kepada Admin untuk menggambarkan proses login yang seperti di Gambar 3.3.

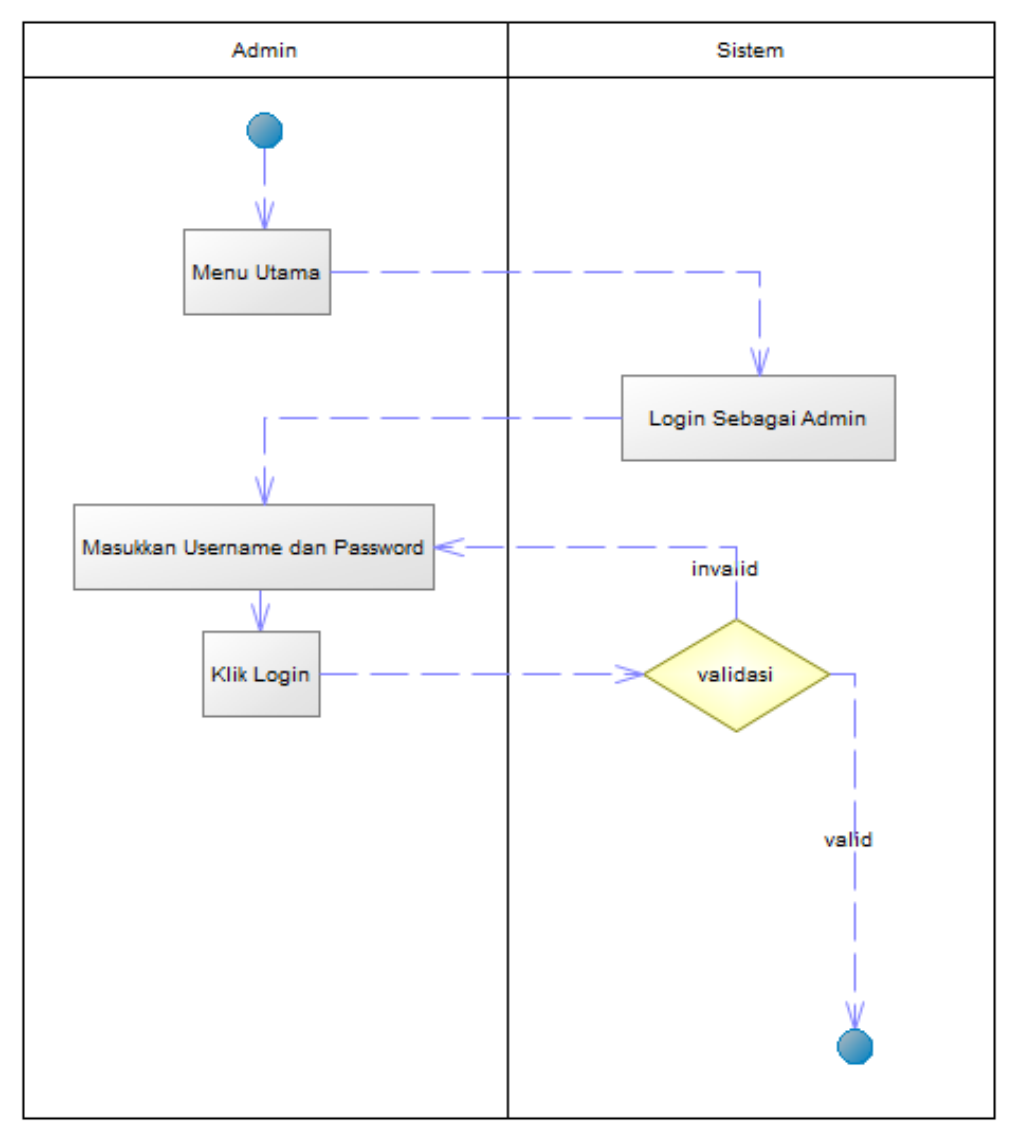

**Gambar 3. 3 Activity Diagram Admin ( Login)**

Gambar 3.3 menjelaskan bahwa admin masuk ke menu utama lalu melakukan login sebagai admin, lalu admin memasukkan *username* dan *password*, lalu klik login dan disitu terjadi perulangan jika *username* valid admin akan ditujukan ke halaman selanjutnya dan jika invalid admin akan kembali ditujukan ke memasukan *username* dan *password*.

#### **b) Admin Membuat Data Baru**

*Activity Diagram* ini ditujukan kepada admin untuk menggambarkan proses buat data baru yang seperti di Gambar 3.4.

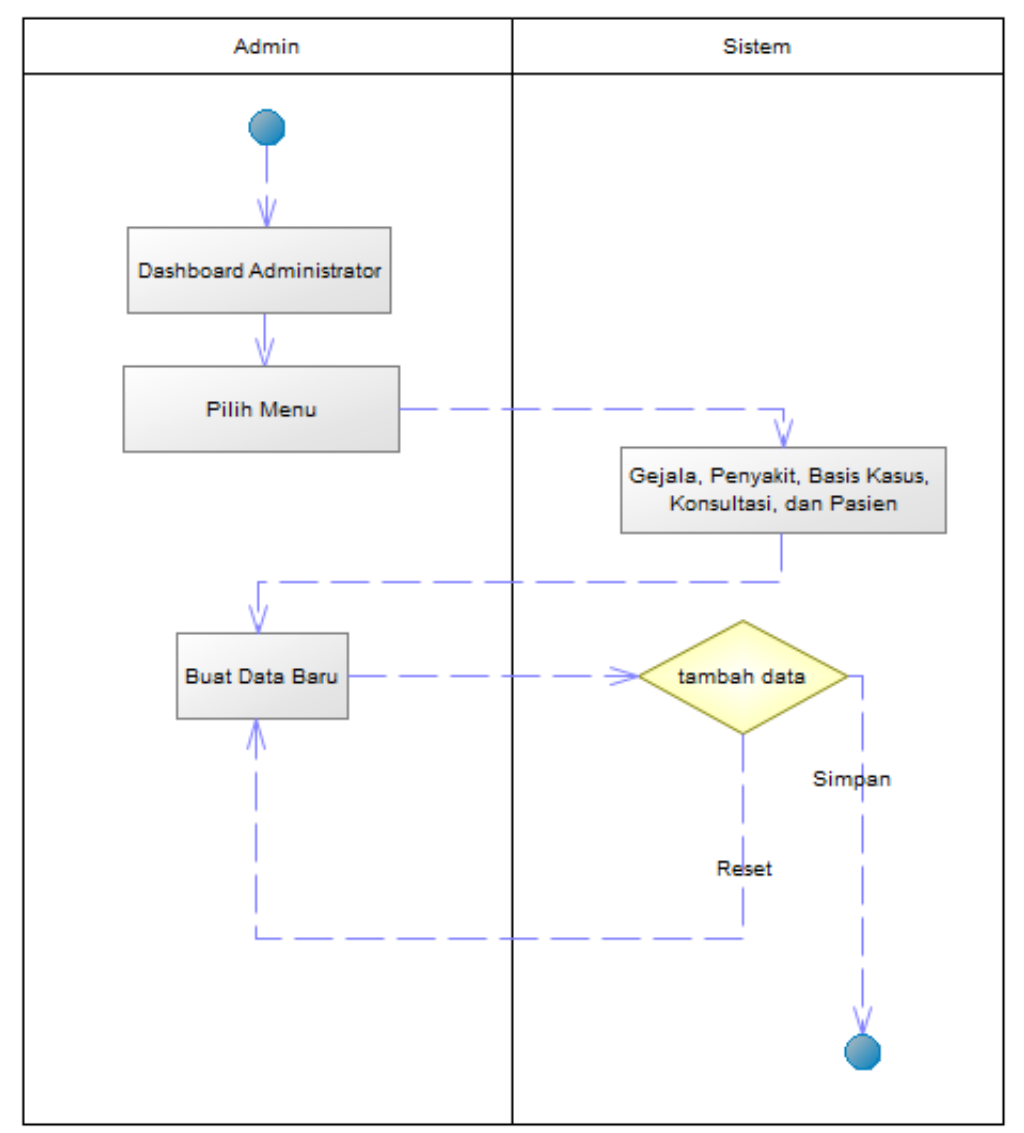

**Gambar 3. 4 Activity Diagram Admin ( Buat Data Baru)**

Gambar 3.4 menjelaskan admin sesudah memasukkan *username* dan *password* secara valid, admin masuk ke menu *dashboard* administrator dan dapat mengakses menu data penyakit, pengetahuan, data pasien, data gejala, laporan diagnosa. Lalu admin juga bisa membuat data baru pada menu tersebut dan disimpan. Serta terjadi perulangan jika batal membuat data.

# **c) Admin Hapus atau Edit Data**

*Activity Diagram* ini ditujukan kepada admin untuk menggambarkan proses hapus atau edit data yang seperti di Gambar 3.5.

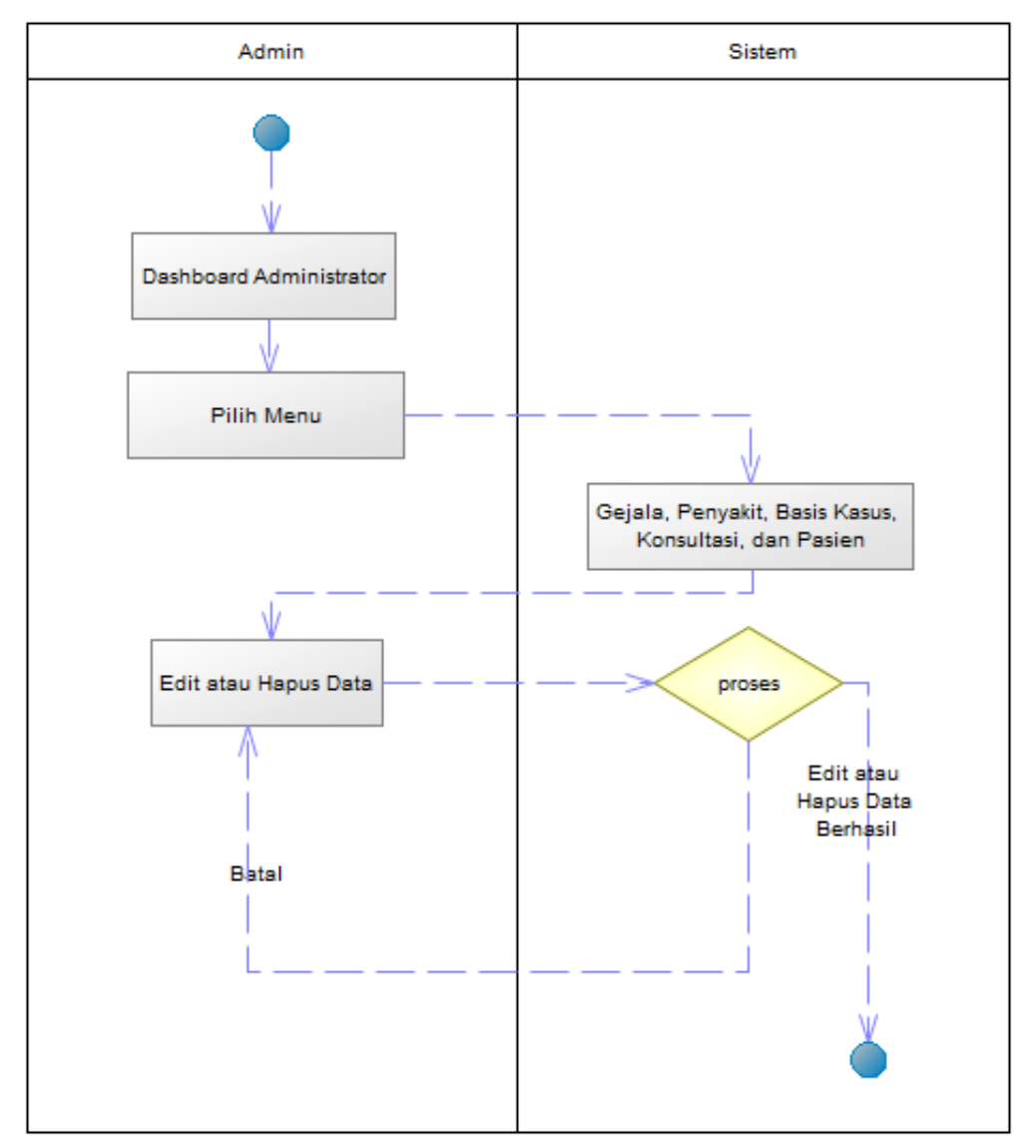

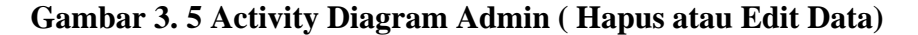

Gambar 3.5 menjelaskan admin sesuda memasukkan *username* dan *password* secara valid, admin masuk ke menu *dashboard* administrator dan dapat mengakses menu Gejala, Penyakit, Basis Kasus, Konsultasi, dan Pasien. Lalu admin juga bisa edit atau hapus data yang ada di menu tersebut. Serta terjadi perulangan jika batal merubah data.

### **Sequence Diagram**

#### **3.4.3.1 Sequence Diagram User**

*Sequence* ini menunjukkan komponen ini menggambarkan pengguna yang berada di luar sistem *(use*r) sedang berinteraksi dengan sistem yang ada. Interaksi tersebut dapat mencakup berbagai kegiatan yang dilakukan oleh pengguna terhadap sistem. Seperti ada di Gambar 3.6 dibawah ini.

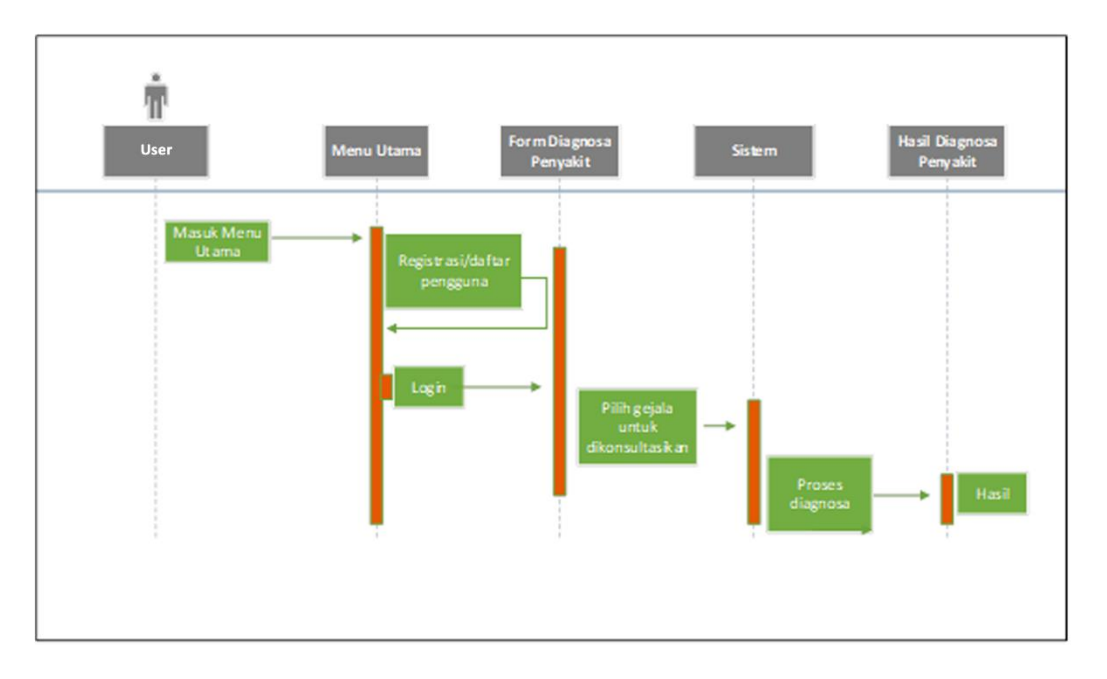

**Gambar 3. 6 Sequence Diagram User**

Gambar 3.6 menjelaskan bahwa User masuk ke menu utama lalu melakukan registrasi, dan sesudah registrasi langsung login from konsultasi penyakit untuk melakukan diagnosa lalu klik proses nanti akan keluar hasil nya

### **3.4.3.2 Sequence Diagram Admin**

*Sequence* ini menunjukkan komponen ini menggambarkan pengguna yang berada di luar sistem *(use*r) sedang berinteraksi dengan sistem yang ada.

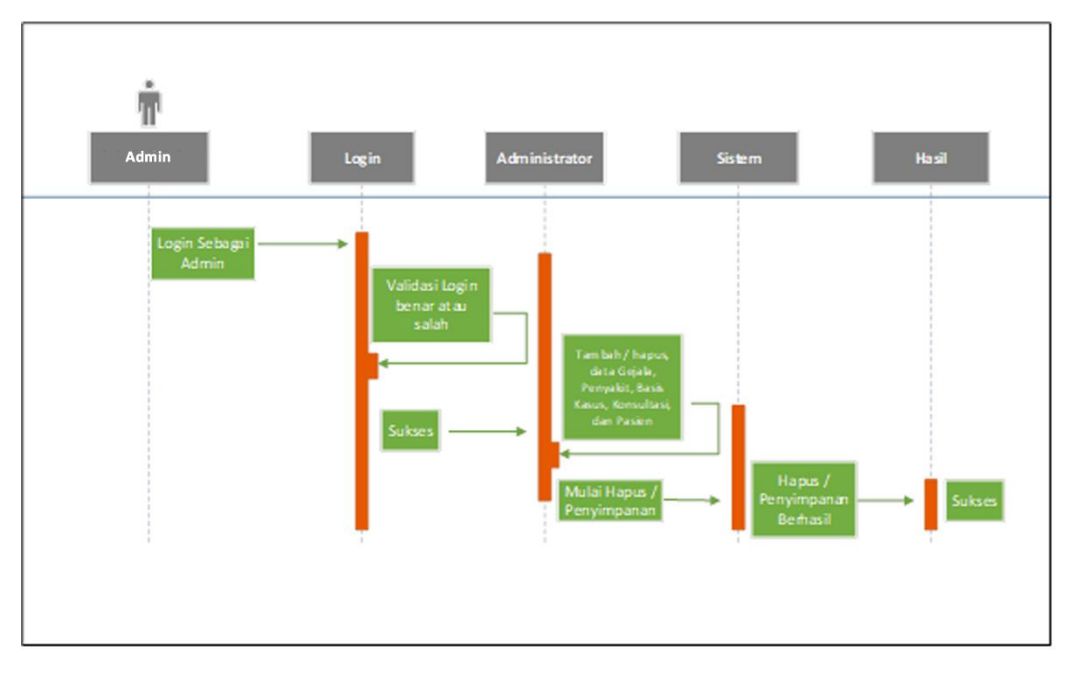

Interaksi tersebut dapat mencakup berbagai kegiatan yang dilakukan oleh pengguna terhadap sistem.. Seperti ada di Gambar 3.7 dibawah ini.

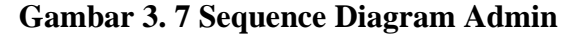

Gambar 3.7 menjelaskan admin melakukan login lalu terjadi perulangan jika salah dan kalau benar lalu ditujukan ke menu administrator di dalam administrator bisa melakukan tambah, hapus, edit dan simpan beberapa data, lalu mulai hapus atau menyimpan dan berhasil. Dan bahwa admin/pakar seperti gambar diatas bisa melakukan akses penuh terhadap sistem diagnosa penyakit gigi tersebut.

#### **Class Diagram**

Salah satu jenis diagram dalam pemodelan berorientasi objek yang digunakan untuk memvisualisasikan struktur dan hubungan antar kelas dalam sistem. *Class diagram* menggambarkan keadaan *(state)* suatu sistem dengan cara menunjukkan kelas-kelas yang ada dalam sistem dan hubungan antara kelas-kelas tersebut. Seperti berikut, Gambar 3.8 dibawah ini menjelaskan hubungan antara class yang satu dengan yang lain dan bagaimana relasi antar komponen tersebut.

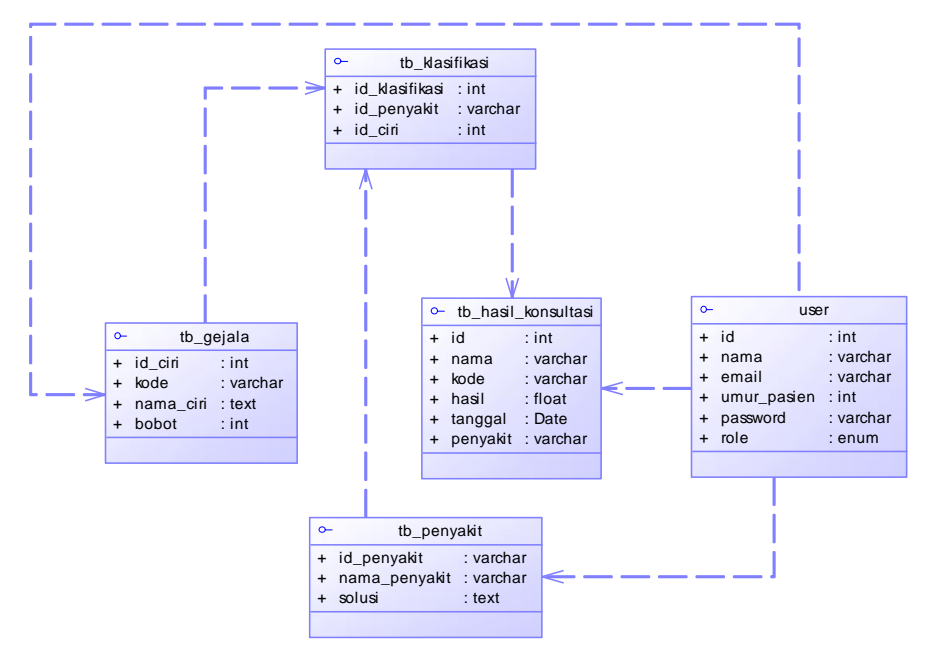

**Gambar 3. 8 Class Diagram**

Setelah merancang relasi tabel pada gambar 3.8 untuk sistem pakar, langkah selanjutnya adalah melakukan perancangan struktur tabel *database* untuk sistem pakar ini. Berikut ini adalah struktur tabel dalam sistem pakar diagnosa penyakit gigi:

1. Tabel User

"Tabel User" diatas menjelaskan bahwa user/pasien melakukan registrasi dahulu agar bisa melakukan login untuk konsultasi/diagnosa penyakit. Tabel User mempunyai 6 kolom seperti yang ditunjukkan pada Tabel 3.1.

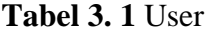

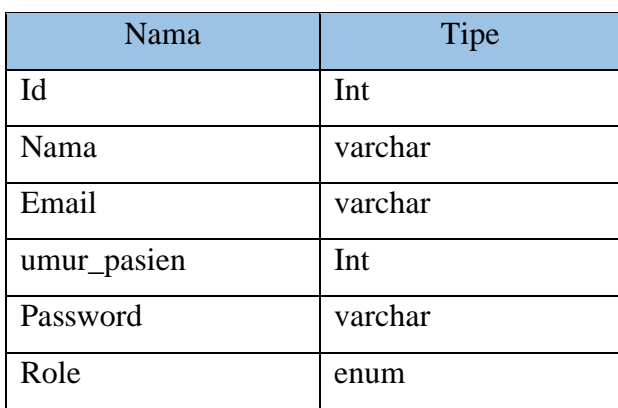

#### 2. Tabel Tb\_Gejala

Tabel "Tb\_Gejala" yang digunakan untuk menyimpan data gejala yang sering dialami oleh pasien memiliki 4 kolom, seperti yang ditunjukkan pada Tabel 3.2.

| Nama         | Tipe    |
|--------------|---------|
| id_ciri      | Int     |
| Kode         | varchar |
| nama_ciri    | text    |
| <b>Bobot</b> | Int     |

**Tabel 3. 2** Tb\_Gejala

#### 3. Tabel Tb\_Penyakit

Tabel "Tb\_Penyakit" digunakan untuk menyimpan data penyakit dan solusi yang digunakan dalam memberikan informasi tentang jenis penyakit dan memberikan solusi pada proses diagnosis. "Tb\_Penyakit" memiliki 3 kolom, seperti yang ditunjukkan pada Tabel 3.3.

**Tabel 3. 3** Tb\_Penyakit

| Nama          | Tipe    |
|---------------|---------|
| id_penyakit   | varchar |
| nama_penyakit | varchar |
| Solusi        | text    |

### 4. Tabel Tb\_Klasifikasi

Tabel Tb\_Klasifikasi digunakan untuk pengumpulan data penyakit yang berelasi pada tabel tb\_gejala dan tb\_penyakit. Tabel Temp Persentase 3 kolom, seperti yang ditunjukkan pada Tabel 3.4.

**Tabel 3. 4** Tb\_Klasifikasi

| Nama           | Tipe    |
|----------------|---------|
| Id klasifikasi | int     |
| Id_penyakit    | varchar |
| Id_ciri        | Int     |

#### 5. Tabel Tb\_Hasil\_Konsultasi

Tabel Tb\_Hasil\_Konsultasi digunakan digunakan untuk menyimpan data secara terperinci dari hasil diagnosa penyakit berdasarkan inputan data pasien. Tabel hasil mempunyai 6 kolom, seperti yang ditunjukkan pada Tabel 3.5

| Nama     | Tipe     |
|----------|----------|
| Id       | Int      |
| Nama     | Varchar  |
| Kode     | Varchar  |
| Hasil    | Float    |
| Tanggal  | Datetime |
| Penyakit | Varchar  |

**Tabel 3. 5** Tb\_Hasil\_Konsultasi

# **3.5 Rancangan Interface**

Rancangan ini berisi gambaran desain yang akan ditampilkan pada halaman web. Yakni desain interface pada halaman utama yang akan ditampilkan dan dilihat oleh user maupun admin, halaman utama admin yang hanya bisa kelolah/akses oleh admin kemudian desain interface pada halaman konsultasi hanya bisa diakses oleh para konsultan.

### **3.5.1 Halaman Utama**

*Interface* halaman utama ini menampilkan desain *website* yang akan ditampilkan pada halaman utama yang bisa diakses oleh user dan admin.

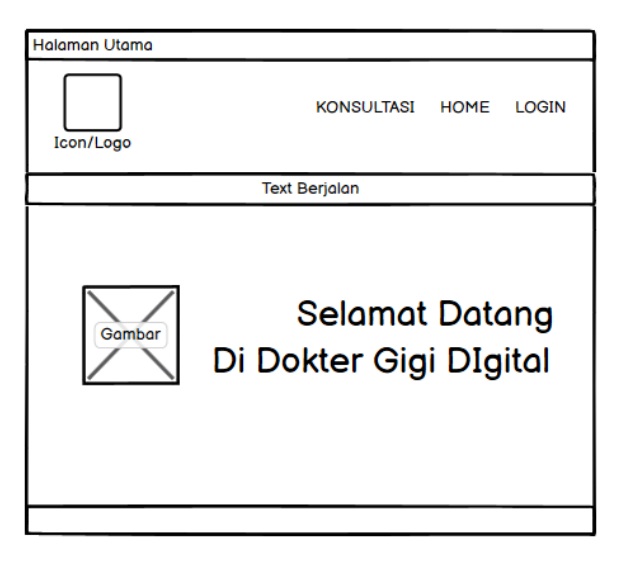

**Gambar 3. 9 Desain Interface Halaman Utama**

Pada Gambar 3. 9 desain antarmuka ada di halaman utama, di atas menu terdapat tombol *(button)* yang bisa dipilih oleh pengguna. Jika user klik tombol login maka user akan melihat ditujukan pada halaman selanjutnya berupa halaman login, jika user memilih konsultasi maka user dapat melakukan langsung proses konsultasi dengan pemilihan gejala-gejala yang sebelumnya sudah login terlebih dahulu.

# **3.5.2 Halaman Login**

*Interface* halaman ini menampilkan desain pada halaman login web dan bisa diakses oleh user yang akan konsultasi dan admin sebagai pakar.

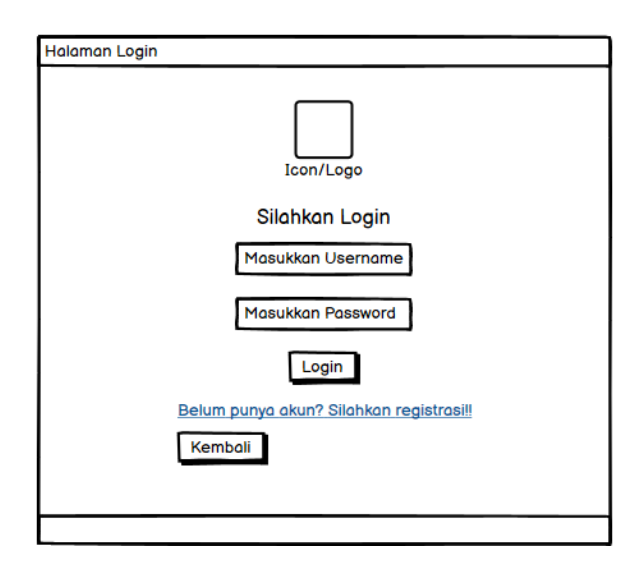

**Gambar 3. 10 Desain Interface Halaman Login**

Pada Gambar 3.10 merupakan desain *interface* pada halaman Login, yang mana user/admin memasukkan *username* dan *password*, lalu klik login dan disitu terjadi perulangan jika *username* valid admin akan ditujukan ke halaman selanjutnya dan jika invalid admin akan kembali ditujukan ke memasukan *username* dan *password*. Juga ada link untuk registrasi user kalau belum mempunyai *username* dan *password*.

#### **3.5.3 Halaman Registrasi**

*Interface* halaman ini menampilkan desain dari halaman registrasi yang akan ditampilkan di halaman registrasi *website* yang bisa diakses oleh pengguna untuk membuat *username* dan *password* sebagai pengguna baru yang akan melakukan proses diagnosa.

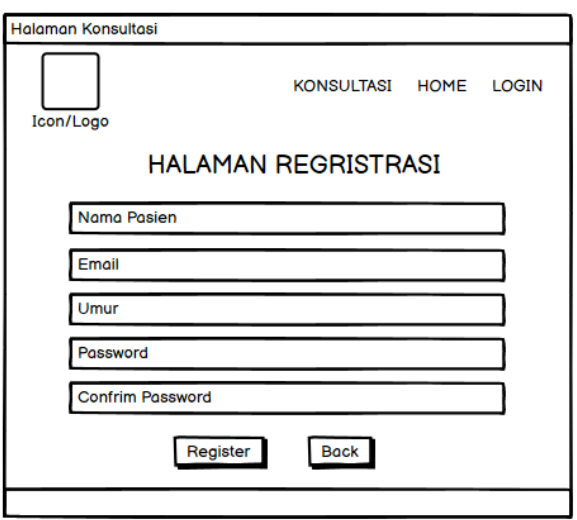

**Gambar 3. 11 Desain Interface Halaman Registrasi**

Pada Gambar 3.11 merupakan desain *interface* pada halaman konsultasi. Pada halaman ini akan di desain sebagaimana berikut yakni terdapat form untuk diisi oleh user agar nantinya bisa login ke menu konsultasi setelah membuat *username* dan *password*.

## **3.5.4 Halaman Konsultasi**

*Interface* halaman ini menampilkan desain dari halaman konsultasi yang akan ditampilkan pada halaman konsultasi yang bisa diakses oleh user untuk memilih gejala-gejala yang dialami oleh pengguna.

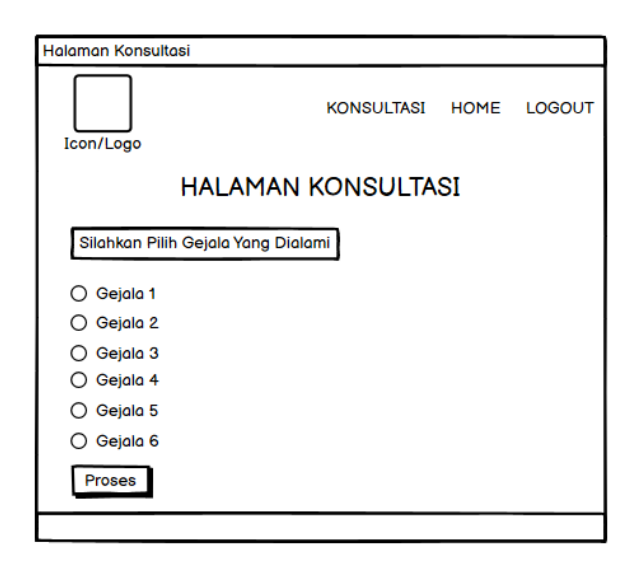

**Gambar 3. 12 Desain Interface Halaman Konsultasi**

Pada Gambar 3.12 merupakan desain *interface* pada halaman konsultasi. Pada halaman ini akan di desain sebagaimana berikut yakni terdapat pilihan gejala-gejala dari yang ringan hingga yang parah dan kemudian user akan diwajibkan memilih gejala yang dirasakan. Kemudian pada bagian bawah terdapat tombol proses diagnosa yang jika diklik akan menampilkan hasil diagnosa penyakit user.

## **3.5.5 Halaman Hasil Konsultasi**

*Interface* halaman ini menampilkan desain dari halaman hasil konsultasi yang akan ditampilkan pada halaman hasil konsultasi web yang bisa diakses oleh user setelah memilih gejala-gejala yang dialami.

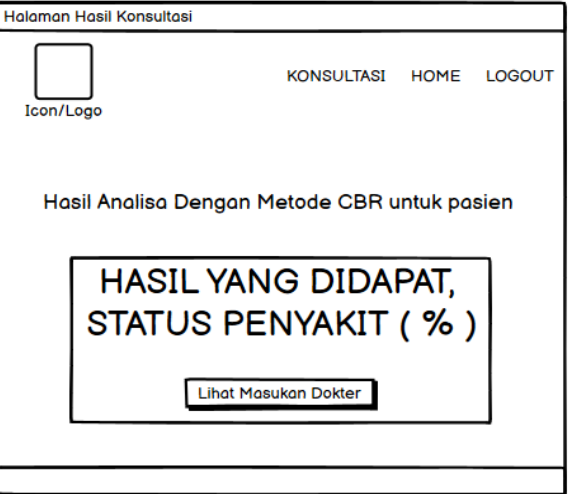

**Gambar 3. 13 Desain Interface Halaman Hasil Konsultasi**

Pada Gambar 3.13 merupakan desain *interface* pada halaman hasil konsultasi, yang dimana pada halaman ini akan didesain sebagaimana berikut yakni terdapat hasil persentase dari penyakit yang diderita pasien dari pilihan gejala-gejala yang dirasakan pasien.

## **3.5.6 Halaman Informasi dan Solusi**

*Interface* halaman ini menampilkan desain lanjutan dari halaman hasil konsultasi yaitu halaman informasi.dan solusi yang nantinya di dalam halaman ini akan menjelaskan secara detail solusi penanganan penyakit.

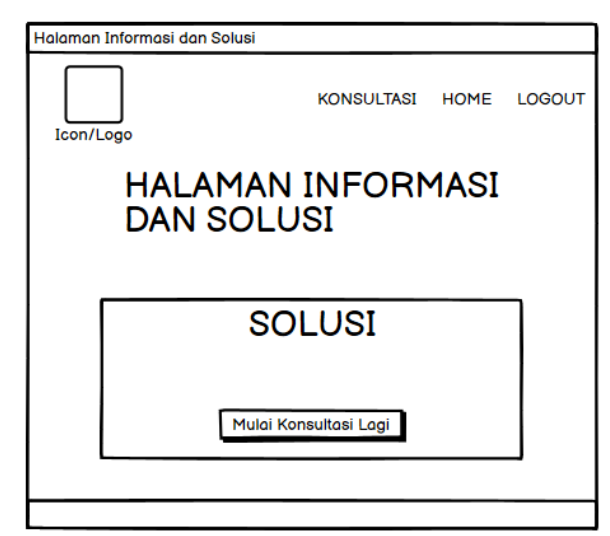

**Gambar 3. 14 Desain Interface Halaman Informasi dan Solusi**

Pada Gambar 3.14 merupakan desain *interface* pada halaman informasi dan solusi, yang dimana pada halaman ini akan didesain terdapat hasil informasi dan solusi dari penyakit yang diderita pasien dari pilihan gejala yang nantinya pasien bisa tau cara penanganan yang tepat.

#### **3.5.7 Halaman Admin**

*Interface* halaman utama admin ini menampilkan desain *website* yang akan ditampilkan pada halaman utama admin setelah berhasil login, ada beberapa fungsi dan fitur yang biasanya bisa diakses.

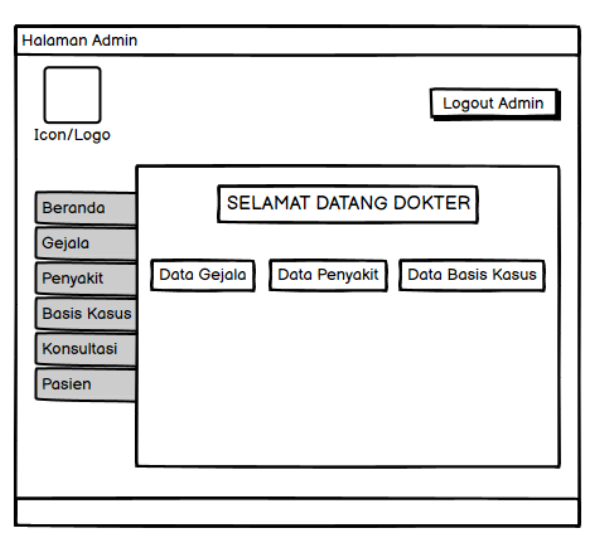

**Gambar 3. 15 Desain Interface Halaman Admin**

Pada Gambar 3.15 merupakan desain *interface* pada halaman utama admin. Kemudian setelah melakukan login dan masuk pada halaman utama admin akan terdapat tampilan menu, admin dapat menambahkan data serta bisa menambah maupun menghapus data.

### **3.5.8 Halaman Gejala**

*Interface* halaman gejala ini menampilkan desain website yang akan ditampilkan pada halaman gejala yang bisa diakses oleh admin.

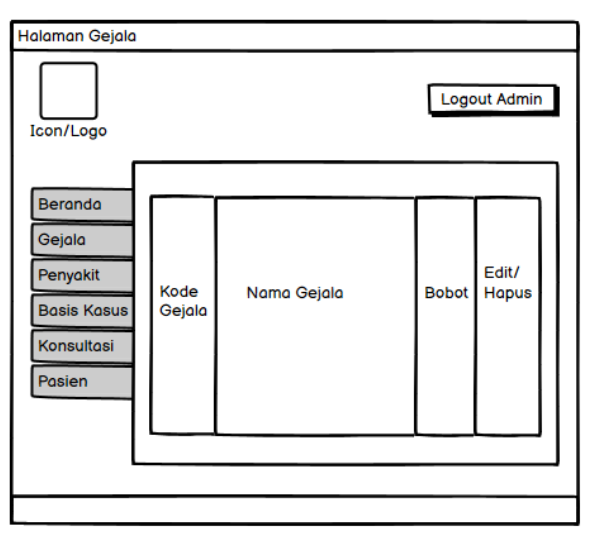

**Gambar 3. 16 Desain Interface Halaman Gejala**

Pada Gambar 3.16 adalah desain antarmuka halaman admin, yang memiliki menu karakter di mana administrator nantinya dapat menambah atau mengurangi data gejala yang tersedia di sistem.

# **3.5.9 Halaman Penyakit**

*Interface* halaman penyakit ini menampilkan desain website yang akan ditampilkan pada halaman penyakit yang bisa diakses oleh admin.

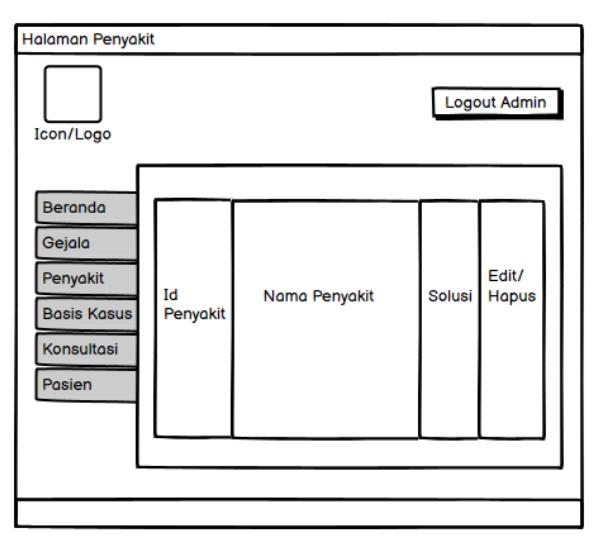

**Gambar 3. 17 Desain Interface Halaman Penyakait**

Pada Gambar 3.17 merupakan perancangan antarmuka halaman admin, dimana menu data penyakit ditambah dan dihapus, sehingga administrator dapat mengedit atau menghapus data ketika terjadi kesalahan data.

# **3.5.10 Halaman Basis Kasus**

*Interface* halaman riwayat ini menampilkan desain *website* yang akan ditampilkan pada halaman riwayat yang bisa diakses oleh admin.

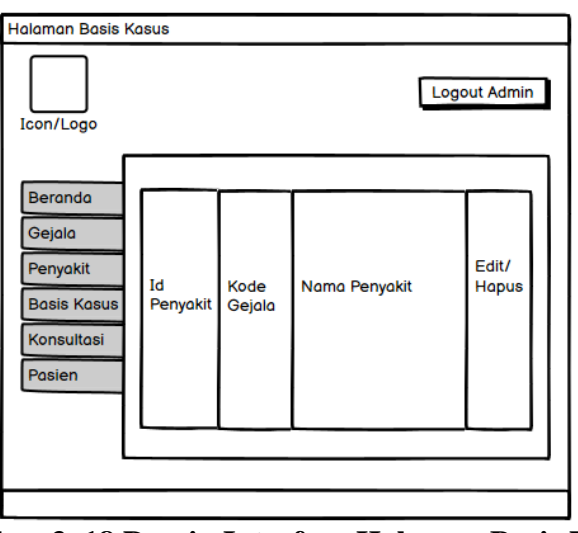

**Gambar 3. 18 Desain Interface Halaman Basis Kasus**

Pada Gambar 3.18 merupakan desain *interface* dari halaman admin, halaman basis kasus berguna untuk pengelompokan data penyakit dengan gejala-gejala yang, dan admin bisa edit atau hapus data jika terjadi kekeliruan atau data salah.